# **ANEXOS**

#### **Anexos**

#### **Anexo A Recopilación de información de la empresa**

se realizó la encuesta al dueño de la empresa ya que es el quien se encarga de la administración del mismo.

#### **1) ¿Cuál es la actividad económica de su negocio?**

**R.-** La venta de llantas y repuestos para todo tipo de vehículo en general.

## **2) ¿Cómo está compuesta su negocio?**

**R.-** Está compuesto por el dueño del negocio, el encargado de ventas, el personal encargado de almacén y los proveedores de los productos.

## **3) ¿Cómo manejan la información?**

**R.-** Toda la información del registro de ventas están en cuadernos, agendas y Excel

## **4) ¿Quién puede modificar la información?**

**R**.-En caso de algún error o cambio de información será modificado por el jefe del negocio o el empleado de venta, informando de los cambios realizados a su empleador.

## **5) ¿Qué tipo de información manejan?**

**R.-** La información que maneja el negocio es el registro de todas las ventas, clientes y productos.

## **6) ¿Quiénes tienen acceso a la información?**

**R.-** Esta información es proporcionada al dueño de la empresa y a los empleados del área de ventas.

## **7) ¿Qué modalidades utilizan para archivar la información?**

**R.-** La información de las ventas se encuentran en cuaderno y estos una vez llenos se los archiva en una gaveta por fechas.

## **8) ¿Cada cuanto actualizan los registros de la información almacenada?**

**R.-** Estos registros se actualizan cada día esto para poder saber cuánto fueron las ventas y cuanto hay disponible de productos.

## **9) ¿Cuál es la problemática que buscan solucionar a través del sistema de información?**

**R.-** Ya que en negocio lleva sus registros en cuadernos y agendas se busca realizar un sistema con el cual se puede cargar todos esos datos con el de que tengan información rápida y precisa.

#### **10) ¿Quiénes tendrán acceso al sistema de información?**

**R.-** Al sistema solo podrán ingresar el personal de ventas y el jefe del negocio, pero estos tenderán cierto acceso de acuerdo a su rol.

## **11) ¿Cuáles serán los límites de ingreso al sistema de información según el cargo de los empleados?**

**R.-** El jefe de negocio tendrá acceso completo a la información de todas las otras tiendas y el personal de ventas solo tendrá acceso a las consultas de productos, clientes y ventas, solo podrá registrar y modificar las ventas, el stock de los productos como también el registro de los clientes.

#### **12) ¿Se ha implementado anteriormente un sistema parecido?**

**R.-** No, es la primera vez que se realizara un sistema para la gestión de ventas.

## **13) ¿De qué equipos de cómputo disponen para facilitar la implementación del sistema de información?**

**R.-** hay una computadora con acceso a internet

#### **14) ¿Sugiere de algún requisito en especial que deba poseer el sistema de información?**

**R.-** Que el sistema sea sencillo e intuitivo que esté disponible a cualquier hora

#### **15) ¿Cómo es el proceso para la contratación del personal?**

**R.-** Se coloca un anuncio sobre lo que el negocio necesita y las personas interesadas se les realizan algunas preguntas y si aprueba se le registra en un cuaderno con sus datos personales y la fecha que va a comenzar a trabajar

#### **16) ¿Cómo es el proceso del despido del personal?**

**R.-** Se borra de la lista de empleados y se le cancela su sueldo correspondiente

#### **17) ¿Cuáles podrían ser motivo de despido del personal?**

**R.-** algunos motivos de despido serian por faltar por varios días al trabajo o no realizar bien sus funciones asignadas.

#### **18) ¿Cómo es el proceso de pago del personal?**

**R.-** Los pagos de los empleados se realizan después del primer mes que empezaron a trabajar, el pago es en efectivo, los días que no trabajen se realizara un descuento del total del pago que reciben y se anota en un cuaderno el monto total a cancelar, la fecha, nombre y firma del empleado.

#### **19) ¿Cómo es el seguimiento del personal?**

**R.-** El dueño realiza el seguimiento diario de todo el personal, asignando tareas, observando el rendimiento y controlando el horario de entrada y salida, también de las respectivas recomendaciones si es el caso

#### **20) ¿Cómo es el proceso para la venta de un producto?**

**R.-** El cliente se acerca a un empleado de venta y le pregunta de x producto en lo cual otro empleado realiza la búsqueda del producto solicitado, si existe el producto se realiza la venta se solicita los datos del cliente y se busca en una hoja de Excel. En caso de que no exista información del cliente en la hoja de Excel se procede a registrarlo, se registra el/los productos solicitados y se realiza una nota de venta con los detalles de los productos.

Si no existiera el producto se llama a otras sucursales para saber si se tiene dicho producto,

y se lo trae a la tienda

#### **21) ¿El cliente puede solicitar el reembolso de productos comprados?**

**R.-** El cliente no puede solicitar el reembolso, lo que sí puede es cambiar un producto defectuoso por otro si no pasa de los dos días

#### **22) ¿Cómo es el proceso para el cambio de un producto defectuoso por otro?**

**R.-** El cliente tiene que llegar con la factura o nota de venta y el producto que quiera cambiar, se verifica la fecha de venta y si no es más de dos días se realiza el cambio del producto

#### **23) ¿Qué información guarda de los clientes?**

**R.-** La información que se solicita de los clientes es el nombre, apellidos, dirección, ci, teléfono

#### **24) ¿Cómo es la administración de los productos?**

**R.-** El dueño se encarga de la actualización, eliminación y agregados de productos en la planilla, cuando hay pocas cantidades de un producto se llama al proveedor para volverse a reabastecer, el empleado de la venta solo puede visualizar los productos en la planilla de Excel

#### **25) ¿Cómo es la cotización de productos de los proveedores?**

**R.-** El dueño se encarga de esta actividad para ello contacta con varios proveedores que suministren los productos requeridos y se consulta el precio de los productos por mayoreo, términos de pago y fechas estimadas de la llegada de los productos, las cotizaciones más beneficiosas para el negocio se hace el contrato

## **26) ¿Cómo es proceso para el pedido de productos?**

**R.-** El dueño del negocio al realizar el control del inventario verifica los productos que tengan un stock bajo para hacer una lista con todos esos productos y la cantidad que se quiere comprar para luego contactar con algún proveedor

#### **Anexo B Ingeniería de requerimientos**

## **1. Introducción**

El presente documento, es la especificación de los requisitos de software del sistema web de gestión de ventas de la empresa "SURLLANTAS"

## **2. Propósito**

El documento tiene el propósito de establecer la funcionalidad del sistema de manera clara y precisa para la empresa "SURLLANTAS". El documento está dirigido al equipo de desarrollo como base para la construcción del sistema, y para la empresa "SURLLANTAS" como base de contrato y seguimiento del cumplimiento.

#### **3. Alcance**

El sistema de ahora en adelante se denominará SURLLANTASYS, como acrónimo del nombre del sistema. Es un sistema autónomo que no depende de ningún otro en cuanto a funcionalidad, por lo que la especificación de requisitos no compromete a otros sistemas ni proyectos.

#### **4. Personal involucrado**

#### **Tabla 117** *Personal involucrado*

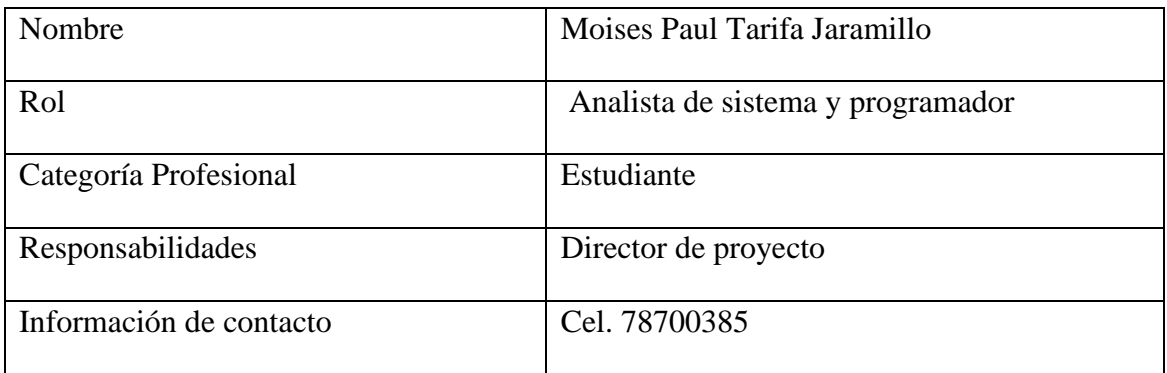

#### **5. Glosario, acrónimos y abreviaturas**

#### **5.1. Glosario de términos**

- Internet: Red informática mundial, descentralizada, formada por la conexión directa entre computadoras mediante un protocolo especial de comunicación.
- Navegador: es un software, aplicación o programa que permite el acceso a la Web, interpretando la información de distintos tipos de archivos y sitios web para que estos puedan ser vistos.
- Página web: es un documento accesible desde cualquier navegador con acceso a internet, y que puede incluir audio, vídeo, texto y sus diferentes combinaciones.
- Aplicación: es un tipo de software que permite al usuario realizar uno o más tipos de trabajo.
- Gestión: es una serie de tareas que se realizan para acometer un fin planteado con antelación.
- Administración: La administración hace uso de los principios, procesos, procedimientos y métodos de otras ciencias que están relacionadas con la eficiencia en el trabajo.
- API: Una API o interfaz de programación de aplicaciones es un conjunto de definiciones y protocolos que se usa para diseñar e integrar el software de las aplicaciones.

## **5.2. Acrónimos**

- ERS: Especificación de requerimientos de software
- URL: Localizador Uniforme de Recursos, coloquialmente llamado dirección web
- WWW: World Wide Web, red informática mundial
- RUP: Rational Unified Process, es una metodología de desarrollo de software

## **6. Referencias**

**Tabla 118** *Referencias*

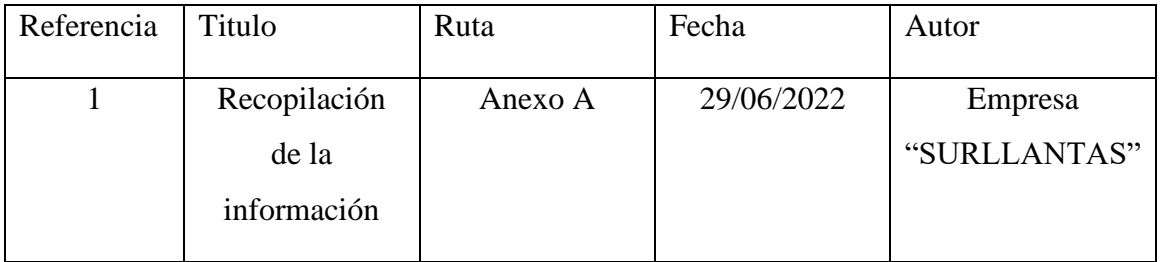

#### **7. Resumen**

El presente documento está organizado de acuerdo al formato establecido por la IEEE830. En el punto 2, se describe el sistema y su contexto; En el punto 3, se describe los requisitos del sistema, organizados por requisitos funcionales y requisitos no funcionales; En el punto 4, se describe los apéndices o anexos correspondientes para una mejor explicación o detalle de algunos puntos importantes que no son parte del SRS.

#### **8. Descripción General**

La empresa "SURLLANTAS" se dedica a la venta de repuestos automotrices y de todo tipo de llantas, tanto para auto y motocicleta, el negocio cuenta una varios proveedores que le suministran los productos cada cierto tiempo de acuerdo a lo que necesite, para ello se contacta con varios proveedores que suministren los productos requeridos y se consulta el precio de los productos por mayoreo, términos de pago y fechas estimadas de la llegada de los productos, las cotizaciones más beneficiosas para el negocio se hace el contrato para la compra, el control de inventario se realiza cada día al cerrar las tiendas por el encargado del almacén y el dueño del negocio, en donde se controla los productos que estén en bajo stock para preparar un pedido con algún proveedor pero al no contar con la información rápida y actualizada toma tiempo hacer una planificación para la adquisición de nuevos productos En el negocio hay un empleado que atiende a los clientes (encargado de las ventas) y otro se encarga de entregar los pedidos que se solicitan(encargado del almacén), la persona encargada de la venta no cuenta con la información rápida del inventario de los productos y el proceso de elaboración de las facturas es moroso, causando que en algunas veces los clientes que esperan a ser atendidos se marchen , la persona encargada del almacén menciona que el control del inventario es moroso porque se realiza en una libreta y cuando se le solicita un producto en específico en ocasiones se demora en buscar el producto solicitado. Para la venta el cliente solicita el producto y la persona encargada de venta o el dueño del negocio revisa si está en stock el producto, si se confirma la disponibilidad se realiza la venta donde se pide los datos del cliente y se le entrega una nota de venta con los detalles del pedido como la cantidad de productos, el precio unitario y el precio total , el pago es solo al contado, un cliente puede realizar reservaciones de productos con un plazo de hasta un día para ello el dueño o la persona encargada de la venta solicita el nombre del producto y la cantidad, como también los datos del cliente , si la compra realizada por el cliente es grande (venta de varias

llantas) se puede llevar a su domicilio sin recargo alguno. No esta permito el reembolso de una venta, pero si se pude cambiar los productos que se encuentren defectuosos por otros. El dueño del negocio realiza un seguimiento diario del personal, controlando el horario de entrada y de salida, asignando tareas y observando el rendimiento del mismo en especial cuando el personal es nuevo, todo con el fin de mejorar la productividad de la empresa.

#### **9. Perspectiva del producto**

Se proyecta desarrollar un sistema que permita gestionar las ventas de la empresa, que permita el control del inventario de productos, así como del registro de las ventas junto con la información del personal que realizo dicha venta, además de la capacidad del sistema de realizar ventas en línea. El sistema a desarrollar es independiente y no tiene relación con otros sistemas.

#### **10. Funcionalidad del producto**

El sistema tiene las siguientes funcionalidades:

#### **1. VENTAS**

Se refiere a la realización de las ventas, en donde se necesitan los datos del cliente, los productos que requiere y los datos del empleado que realiza dicha venta

#### **2. COMPRAS**

Se refiere a las compras que realiza la empresa de los productos a los proveedores, en donde se registra los productos, fecha y el proveedor que está suministrando dichos productos

#### **3. PRODUCTOS**

Se refiere a los productos que dispone el negocio para su comercialización, guardando los información necesaria para identificarlo de manera rápida y poder llevar un control del inventario.

#### **4. REPORTES**

Se refiere la generación de reportes en formato pdf y archivos Excel de las ventas, compras e inventarios

#### **5. VENTAS EN LINEA**

Se refiere a la información que se necesita para las ventas en línea en donde se tiene que tener el carrito de compras, reseñas de producto, productos favoritos y métodos de pago

## **9. Características de los usuarios**

**Tabla 119** *Características del empleado de venta*

| Tipo de usuario | Empleado de ventas                                                               |
|-----------------|----------------------------------------------------------------------------------|
| Formación       | No requiere                                                                      |
| Habilidades     | Vendedor de productos                                                            |
| Actividades     | Registro de ventas, registro de clientes,<br>visualización de productos, pedidos |

## **Tabla 120** *Características del administrador*

| Tipo de usuario | Administrador            |
|-----------------|--------------------------|
| Formación       | No requiere              |
| Habilidades     | Dirige la empresa        |
| Actividades     | acceso total del sistema |

**Tabla 121** *Características del cliente*

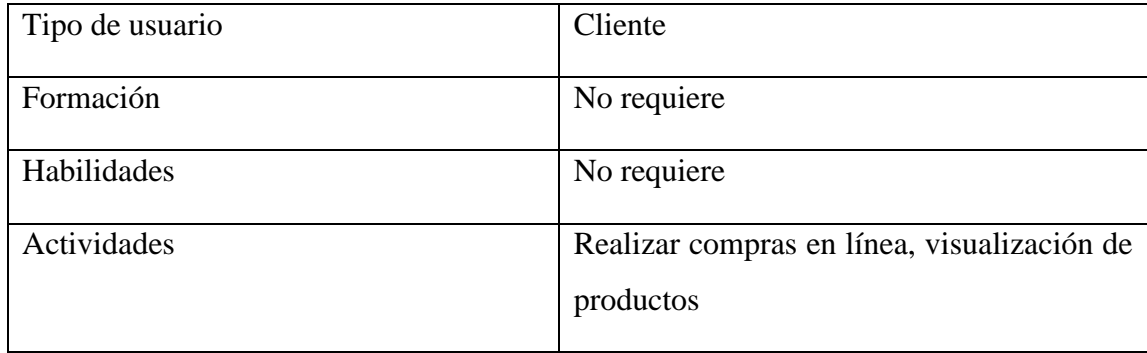

**Tabla 122** *Características del invitado*

| Tipo de usuario | Invitado                   |
|-----------------|----------------------------|
| Formación       | No requiere                |
|                 |                            |
| Habilidades     | No requiere                |
| Actividades     | Visualización de productos |

#### **10. Restricciones**

• Tiene restricciones en las funcionalidades del sistema dependiendo de los roles que tiene el usuario

#### **11. Suposiciones y dependencias**

- Para usar el sistema es necesario disponer de una conexión a internet
- Es necesario una cuenta en Cloudinary, esta se encarga de la gestión de las imagenes

#### **12. Evolución previsible del sistema**

- Recomendaciones de productos en base a lo que visita cada cliente
- Envíos de email de ofertas o promociones de productos
- Agregar métodos de pagos

#### **13. Requisitos específicos**

#### **Tabla 123***Requisitos específico de usuarios*

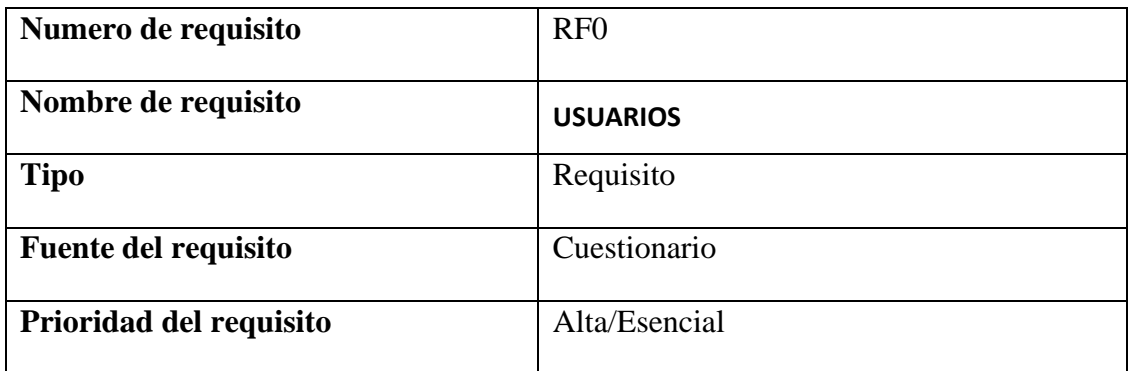

| Numero de requisito         | RF1                            |
|-----------------------------|--------------------------------|
| Nombre de requisito         | AUTENTIFICACIÓN Y AUTORIZACIÓN |
| <b>Tipo</b>                 | Requisito                      |
| <b>Fuente del requisito</b> | Cuestionario                   |
| Prioridad del requisito     | Alta/Esencial                  |

**Tabla 124** *Requisitos específico de autentificación y autorización*

**Tabla 125** *Requisitos específico de administración general del sistema*

| Numero de requisito         | RF2                                |
|-----------------------------|------------------------------------|
| Nombre de requisito         | ADMINISTRACIÓN GENERAL DEL SISTEMA |
| <b>Tipo</b>                 | Requisito                          |
| <b>Fuente del requisito</b> | Cuestionario                       |
| Prioridad del requisito     | Alta/Esencial                      |

**Tabla 126** *Requisitos específico de ventas*

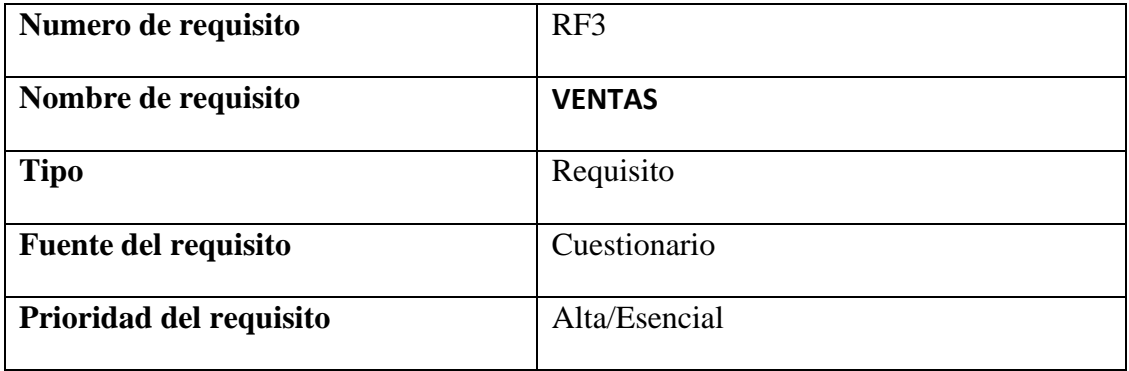

**Tabla 127** *Requisitos específico de compras*

| Numero de requisito         | RF4            |
|-----------------------------|----------------|
| Nombre de requisito         | <b>COMPRAS</b> |
| <b>Tipo</b>                 | Requisito      |
| <b>Fuente del requisito</b> | Cuestionario   |
| Prioridad del requisito     | Alta/Esencial  |

**Tabla 128** *Requisitos específico de sucursales*

| Numero de requisito         | RF <sub>5</sub>   |
|-----------------------------|-------------------|
| Nombre de requisito         | <b>SUCURSALES</b> |
| <b>Tipo</b>                 | Requisito         |
| <b>Fuente del requisito</b> | Cuestionario      |
| Prioridad del requisito     | Alta/Esencial     |

**Tabla 129** *Requisitos específico de productos*

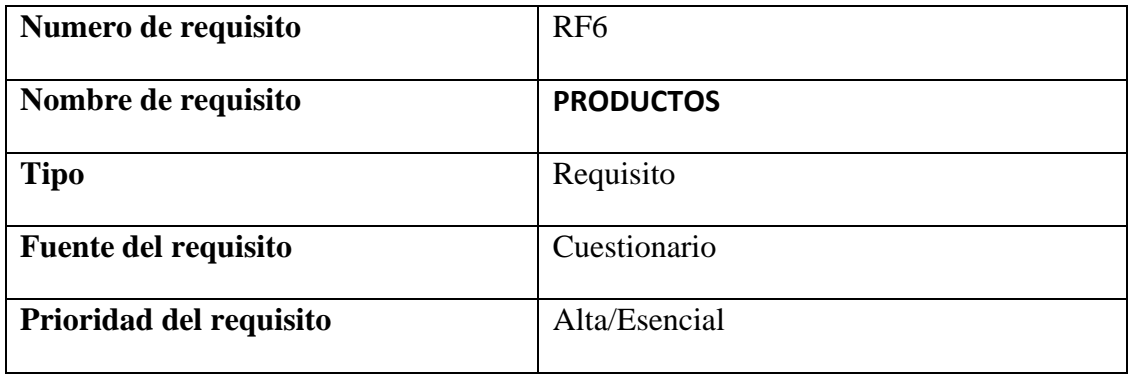

**Tabla 130** *Requisitos específico de reportes*

| Numero de requisito         | RF7             |
|-----------------------------|-----------------|
| Nombre de requisito         | <b>REPORTES</b> |
| <b>Tipo</b>                 | Requisito       |
| <b>Fuente del requisito</b> | Cuestionario    |
| Prioridad del requisito     | Alta/Esencial   |

**Tabla 131** *Requisitos específico de tienda en línea*

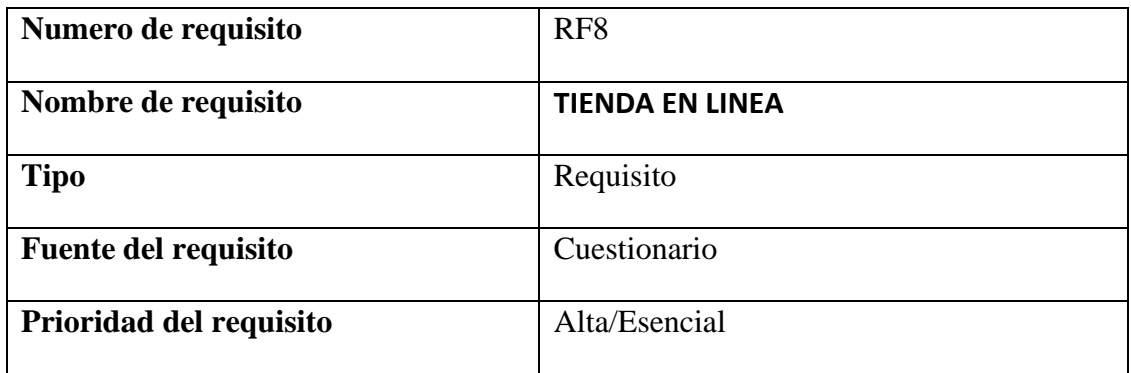

#### **14. Requisitos comunes de las interfaces**

En todas las interfaces debe estar el logo de la empresa, en la generación de los reportes debe estar presente el logo, junto con la fecha de generación del reporte

## **14.1. Interfaces de usuario**

- Colores para modo light
	- o Color primario : #FFFFFF
	- o Color secundario : #F5F6FA
	- o Color texto : #364A63
- Colores para modo dark
	- o Color primario : #24263A
	- o Color secundario : #1D1E2C
	- o Color texto : #DBDFEA
- Debe de tener botones de retroceso y cancelar en caso de ser necesario, cada tipo de botón debe tener un color distinto
- Debe tener validaciones los formularios, y no debe permitir enviar los datos sin antes pasar la validación

## **14.2. Interfaces de hardware**

El sistema debe funcionar en cualquier computador que tenga un navegador web y acceso a

internet a excepción del navegador internet Explorer

## **14.3. Interfaces de software**

El sistema se conectará a una API externa para la verificación de la cuenta mediante SMS

## **14.4. Interfaces de comunicación**

El sistema se comunica con la api del backend para obtener los datos y Cloudinary para obtener la imagen

## **15. Requisitos funcionales**

## **RF0. USUARIOS**

Se refiere al registro de usuarios para el sistema, con sus respectivos rol, los usuarios no autentificados solo podrán ver el catálogo de productos de la tienda y gestionar el carrito de compras

RF0.1. Gestión de empleados

RF0.2. Gestión de clientes

#### **RF1. AUTENTIFICACION Y AUTORIZACION**

Se refiere al control de las credenciales para el acceso al sistema y de verificación de los roles que tiene ese usuario para acceder a las funcionalidades del sistema

RF1.1. Gestión de autentificación y autorización

## **RF2. ADMINISTRACION GENERAL DEL SISTEMA**

Se refiere a la información del negocio para las ventas, la cantidad mínima que tiene que existir en el inventario de productos para realizar compras y la dosificación de facturas

RF2.1. Datos del negocio

RF2.2. Dosificación de facturas

RF2.2. Galería de imágenes principal

## **RF3. VENTAS**

Se refiere a la realización de las ventas, en donde se necesitan los datos del cliente, los productos que requiere y los datos del empleado quien realizó la venta.

RF3.1. Gestionar ventas

RF3.2. Gestionar clientes

## **RF4. COMPRAS**

Se refiere a las compras que realiza la empresa de los productos a los proveedores, en donde se registra los productos, fecha y el proveedor que está suministrando dichos productos

RF4.1. Gestionar compras

RF4.2. Gestionar proveedores

#### **RF5. Sucursales**

Se refiere a la lista de pedidos de productos que exista por parte de las ventas en línea para su posterior entrega a los clientes

RF5.1. Gestionar sucursales

RF5.2. Movimientos entre sucursales

## **RF6. PRODUCTOS**

Se refiere a los productos que dispone el negocio para su comercialización, guardando los información necesaria para identificarlo de manera rápida y poder llevar un control del inventario

RF6.1. Administrar productos

RF6.2. Administrar marcas

RF6.3. Administrar categorías

RF6.4. Gestionar productos defectuosos

#### **RF7. REPORTES**

Se refiere la generación de reportes en formato pdf y archivos Excel de las ventas, compras

e inventarios

RF7.1. Reportes de inventario

RF7.2. Reportes de compras

RF7.3. Reportes de ventas

#### **RF8. VENTAS EN LINEA**

Se refiere a la información que se necesita para las ventas en línea en donde se tiene que tener

el carrito de compras, reseñas de producto, productos favoritos y métodos de pago.

RF8.1 Gestión de descuentos

RF8.2. Listas de productos

#### **Requisitos no funcionales**

#### **Rendimiento**

- Debido a que el sistema permite realizar compras en línea, se debe implementar la carga perezosa cuando se lista los productos, para la reducción del tiempo de carga
- El sistema tendrá un tiempo de respuesta menor a 3 segundos

#### **Seguridad**

- Las contraseñas deben estar encriptadas
- La sesión de un usuario debe estar habilitado para una hora, luego se tendrá que refrescar el token cuando se realiza una nueva acción, para evitar que terceras personas manipulen el sistema sin el consentimiento del usuario
- La verificación del acceso a distintos módulos del sistema, solo si el usuario tiene los permisos requeridos

#### **Fiabilidad**

El sistema es confiable porque el personal solo accederá a los módulos que tenga permiso su rol, el único que tendrá acceso al sistema será el administrador, en este caso el dueño de la empresa

#### **Portabilidad**

El sistema al estar disponible en internet, cualquier dispositivo móvil o de escritorio con conexión a internet tendrá acceso a la información

#### **Otros requisitos**

No hay

## **Anexo C Procesos de la empresa y procesos automatizados**

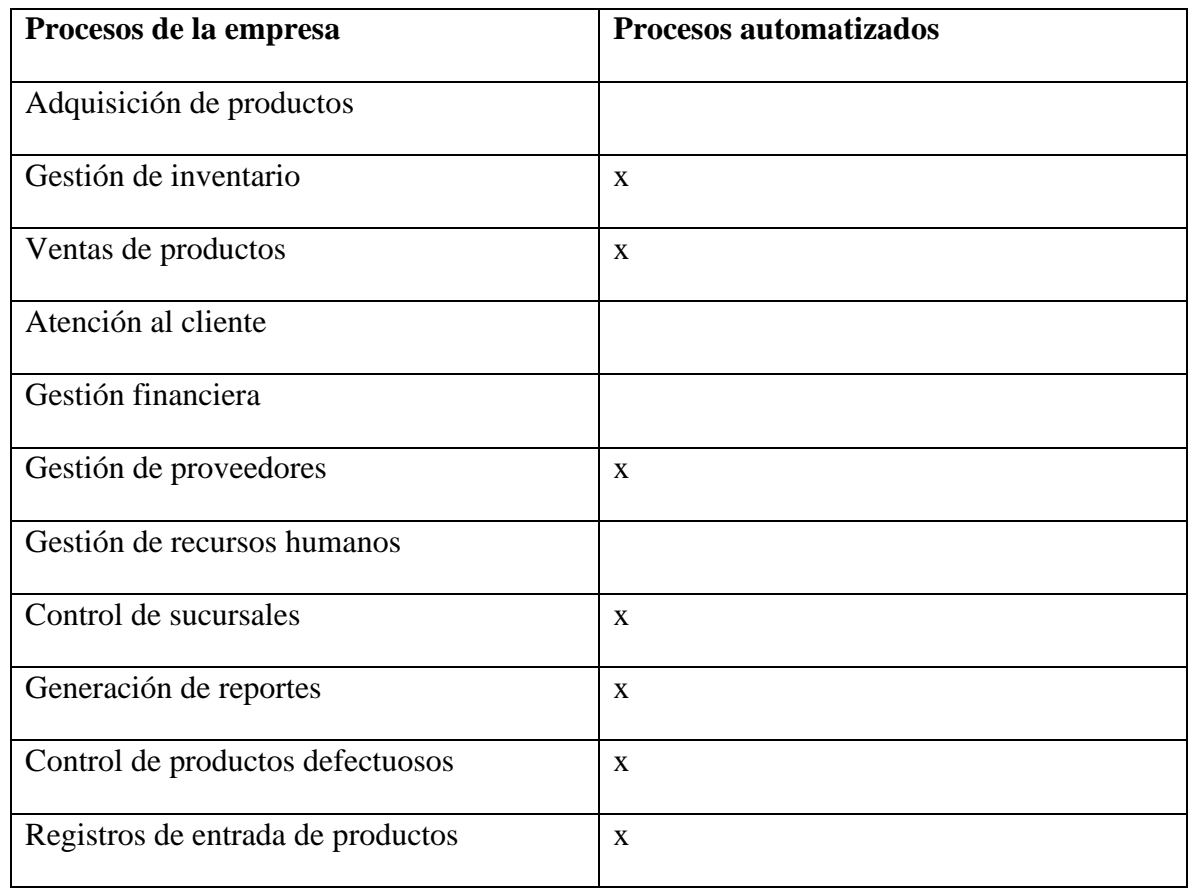

Lista comparativa de los procesos de la empresa y los procesos automatizados por el sistema

#### **Anexo D Carta de conformidad por parte de la empresa**

#### **CARTA DE CONFORMIDAD**

En nombre de Surllantas, queremos expresar nuestra satisfacción y conformidad con el sistema de gestión de ventas que desarrollaste para nuestra empresa.

Gracias a tu trabajo, hemos logrado automatizar muchos de nuestros procesos internos y mejorar la eficiencia y eficacia de nuestras ventas. El sistema ha sido muy bien recibido por nuestro equipo y ha demostrado ser una herramienta valiosa para nuestra operación diaria.

Atentamente,

Mauluks<br>Louides Martinez.

## **Anexo E Lista de firmas de asistencias a la capacitación**

#### Lista de asistencia

Lista de capacitación del para el uso del sistema de gestión de ventas de la empresa "SURLLANTAS"

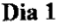

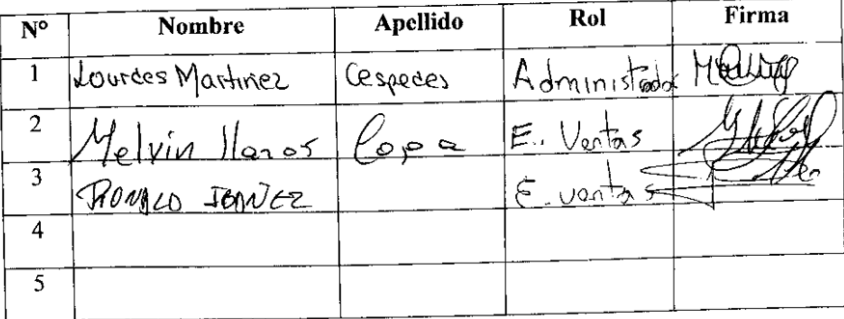

#### Dia 2

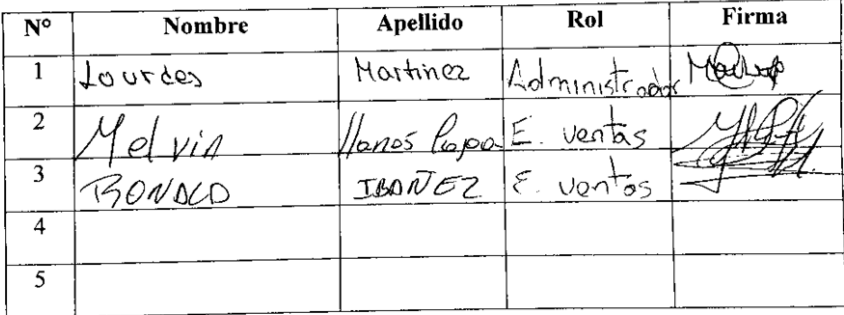

Dia 3

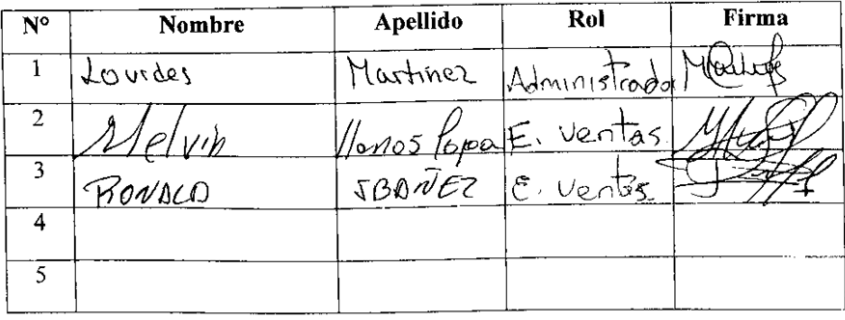

# **Guía de usuario para el uso del sistema de la empresa "SURLLANTAS"**

**2023**

## Índice

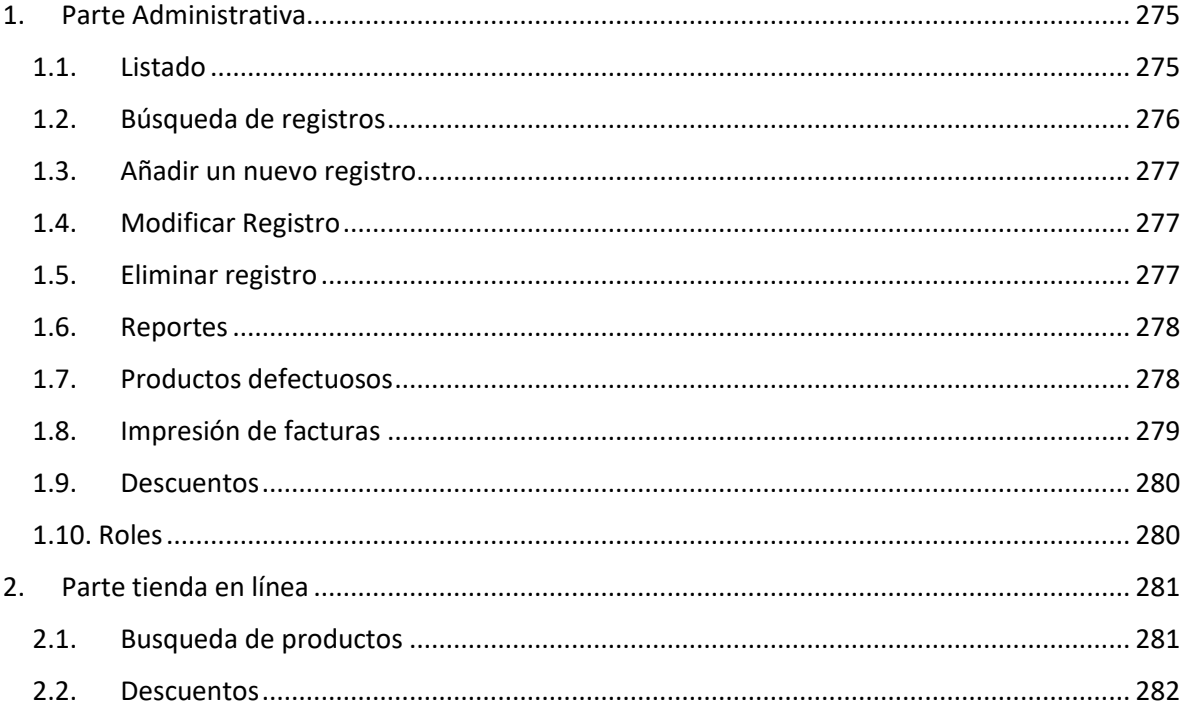

## **Guía de usuario**

Esta guía estará dividida en dos partes, la primera es la parte administrativa y la segunda es la tienda en línea, la segunda parte es para los clientes que quieran realizar una compra mediante la aplicación.

#### <span id="page-22-0"></span>**1. Parte Administrativa**

Después de haber iniciado sesión y si tiene los permisos correspondientes, en la barra superior hay un enlace que tiene el nombre de "Dashboard", haciendo click le redireccionara al panel administrativo.

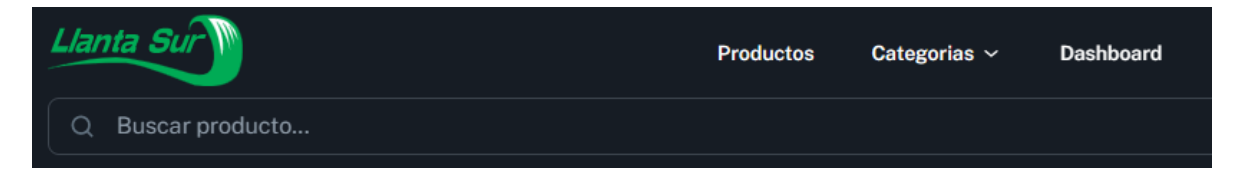

## <span id="page-22-1"></span>**1.1. Listado**

Al ingresar en muchos de los módulos se visualizará un listado de registro con respecto al nombre del módulo, al hacer click en la parte superior del título de la columna se podrá ordenar alfabéticamente en relación al nombre de columna seleccionado.

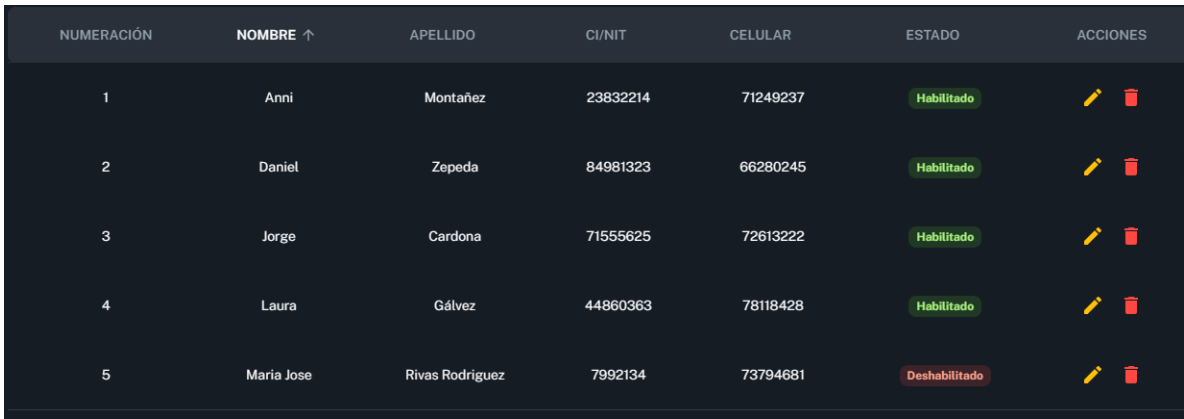

en este ejemplo se hizo click en "Nombre" y se ordenó en orden ascendente toda la columna, si hace click de nuevo se ordena de manera descendente.

#### **Filas por pagina**

Al hacer click en "Filas por página", se podrá cambiar las filas que se mostraran

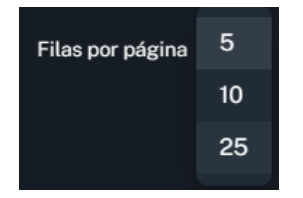

## **Navegación**

Se puede navegar a través de las flechas y se puede ver la cantidad total de registro para una mejor orientación

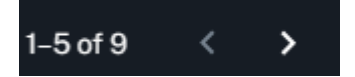

#### **Acciones de listado**

Las acciones disponibles en las tablas son tres: detalle, modificar y eliminar, al hacer click realizara la acción seleccionada, los iconos mostrados a continuación representan las acciones ya mencionadas

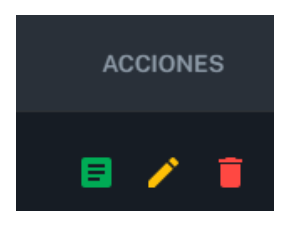

#### <span id="page-23-0"></span>**1.2. Búsqueda de registros**

Las búsquedas entre registros se realizan en la parte superior de la tabla y el criterio de búsqueda es de toda la fila, es decir si quiere buscar un nombre o celular solo con ir escribiendo se ira filtrando automáticamente

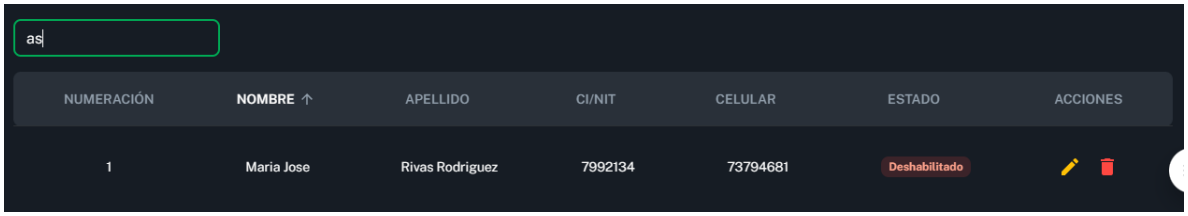

#### <span id="page-24-0"></span>**1.3. Añadir un nuevo registro**

Al hacer click en el botón nuevo cliente, por ejemplo, se visualiza un formulario que se tiene que llenar para que el registro sea guardado en el sistema, los formularios tienen su validación por lo que no tienen que aparecer mensajes de error, un ejemplo de como son estos mensajes se muestra a continuación

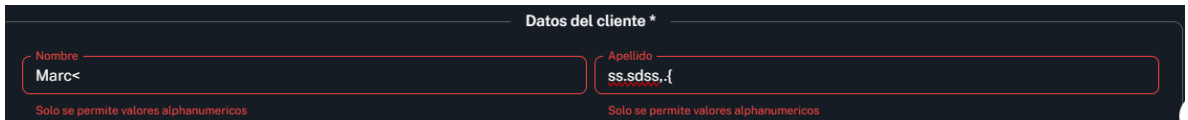

Cuando el formulario no tenga errores se podrá guardar en el sistema y mostrara un mensaje de que tuvo éxito al guardar el registro y se redireccionara a la raíz del módulo.

## <span id="page-24-1"></span>**1.4. Modificar Registro**

Para la modificación de un registro se hace click en la fila del listado y presionando el icono correspondiente (revisar acciones de los listados) se visualiza un formulario con los valores seleccionados, modificando los valores requeridos y al no tener errores se guarda y actualiza el registro.

#### <span id="page-24-2"></span>**1.5. Eliminar registro**

Para la eliminación de un registro se hace click en la fila del listado y presionando el icono correspondiente (revisar acciones de los listados) se visualiza la siguiente ventana de confirmación

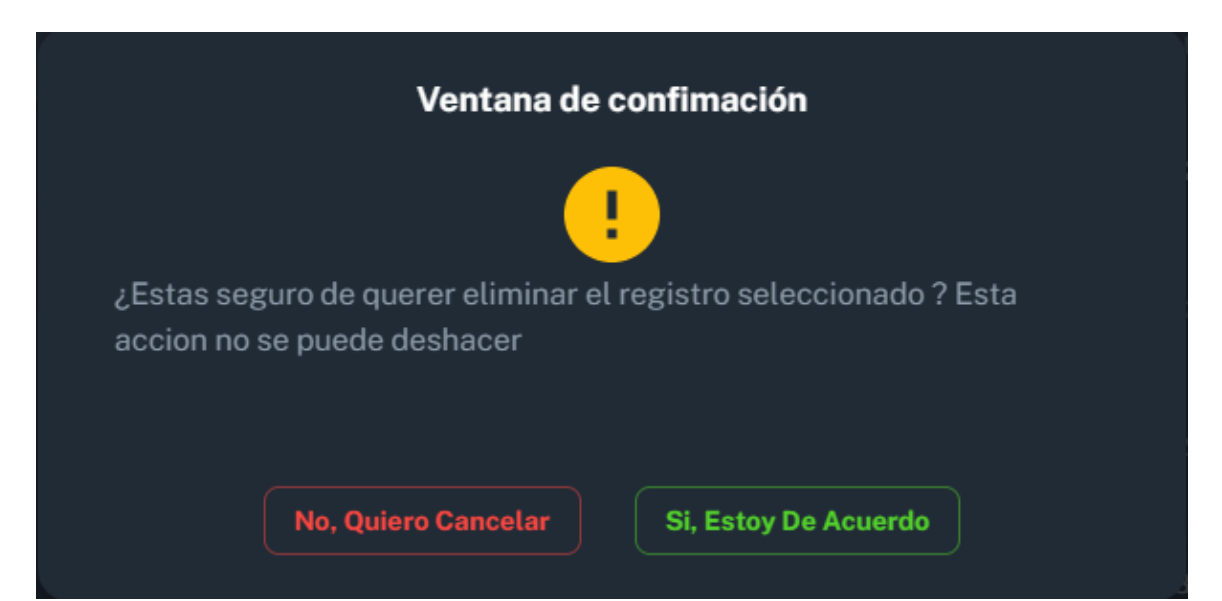

Si se confirma la acción se elimina el registro y mostrara un mensaje de que la operación fue exitosa, en caso de que el registro este relacionado con otros módulos del sistema no va a ser posible eliminar, porque generaría un problema con dichos módulos relacionados, el mensaje que muestra este problema es el siguiente.

Otras partes del sistema estan haciendo uso del registró seleccionado

Si se quisiera eliminar este tipo de registros lo que se puede hacer es eliminar todos los registros que hagan uso de ellos, por ejemplo, si quieres borrar una categoría que tenga este tipo de mensaje se tiene que borrar los productos que usen el registro, luego se podrá borrar la categoría.

#### <span id="page-25-0"></span>**1.6. Reportes**

Para generar reportes se selecciona los criterios y otros campos que requiera, esto depende del tipo de reporte, luego de seleccionar lo campos requeridos, el sistema muestra una previsualización que por defecto solo muestra las primera 10 filas, existen dos formatos para descargar el reporte, el primero es CSV que es compatible con Excel, y el segundo en PDF

#### <span id="page-25-1"></span>**1.7. Productos defectuosos**

Este módulo del sistema realiza el registro de los productos que tengan un defecto que afecte su funcionamiento, se puede registrar desde el módulo mencionado o desde de ventas haciendo click en modificar de las acciones del listado (revisar acciones de los listados), la diferencia de ambos es que si lo realizas desde ventas el producto defectuoso se relacionara con la venta seleccionada, y si es desde el módulo no tendrá relación con ninguna venta

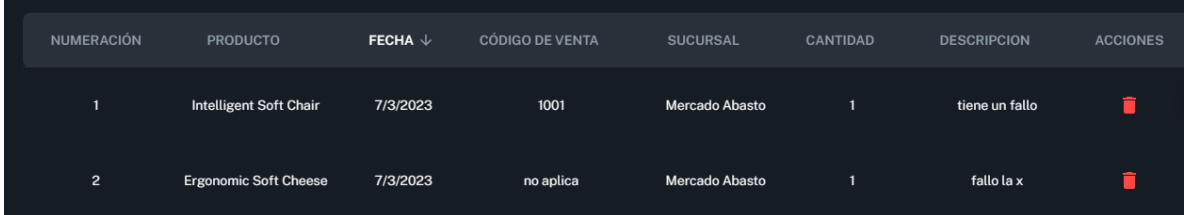

En la imagen de arriba se puede ver que el segundo registro no tiene relación con ninguna venta y muestra el mensaje "no aplica" mientras que el primer registro tiene relación con una

venta, en este caso con el código de venta 1001, si se entra desde ventas y selecciona modificar a dicha venta se puede ver el historial del producto

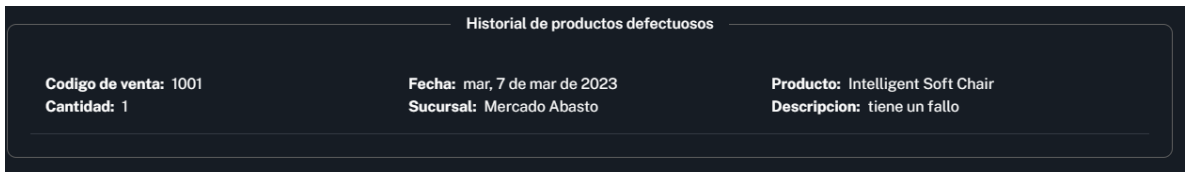

Cada vez que se realice el registro de un producto defectuoso disminuirá la cantidad del stock de la sucursal de donde se realice dicha operación en base a la cantidad que se ingrese.

#### <span id="page-26-0"></span>**1.8. Impresión de facturas**

Desde el módulo ventas, seleccionando el icono de detalle (revisar acciones de listado) se puede ver una previsualización de la factura

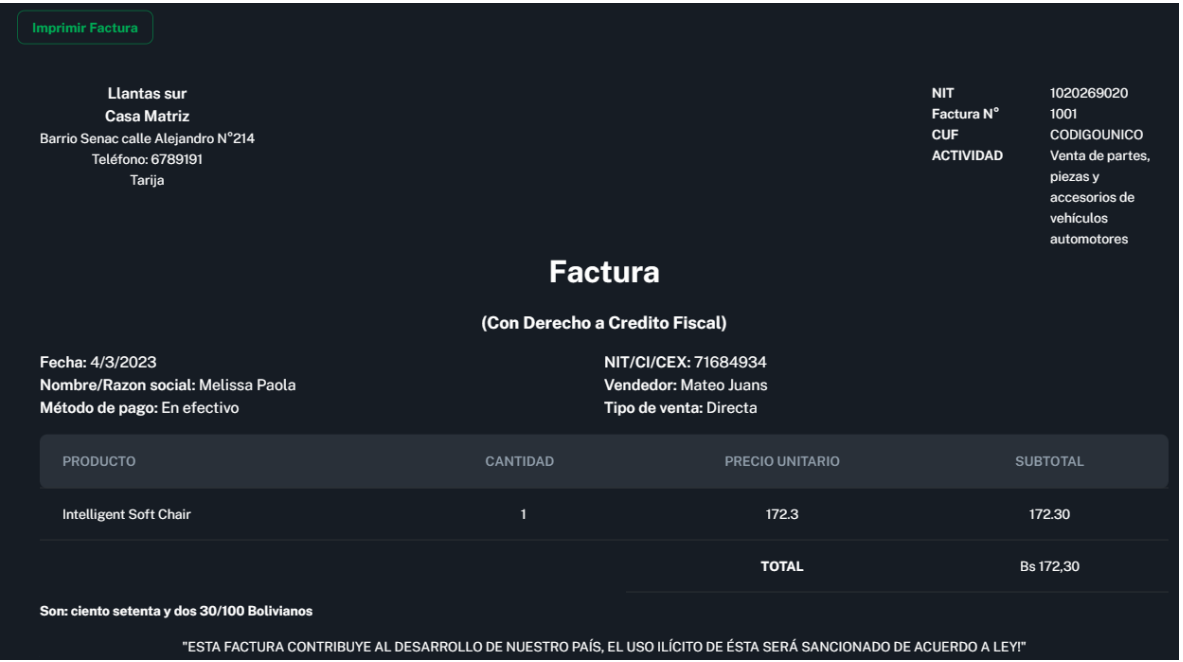

Si hace click en imprimir factura se visualiza las opciones que permitirán guardarlo como PDF o imprimir

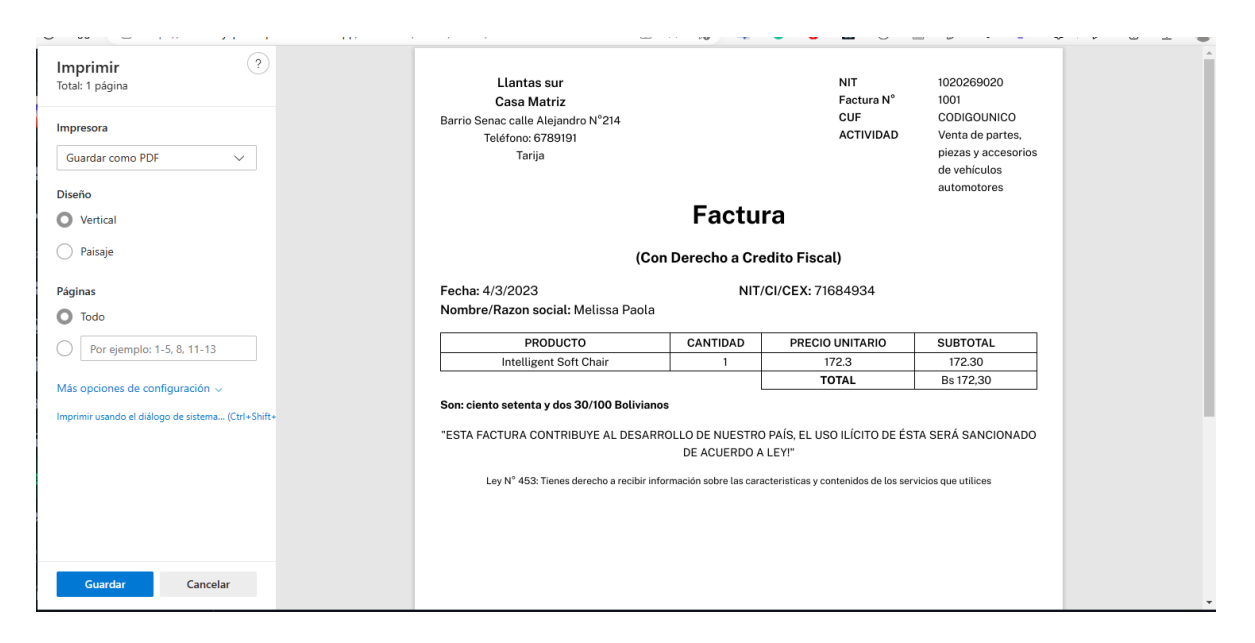

#### <span id="page-27-0"></span>**1.9. Descuentos**

Este módulo genera el descuento de uno o varios productos para la tienda en línea, durante un determinado tiempo, solo se puede acceder el descuento desde la tienda en línea.

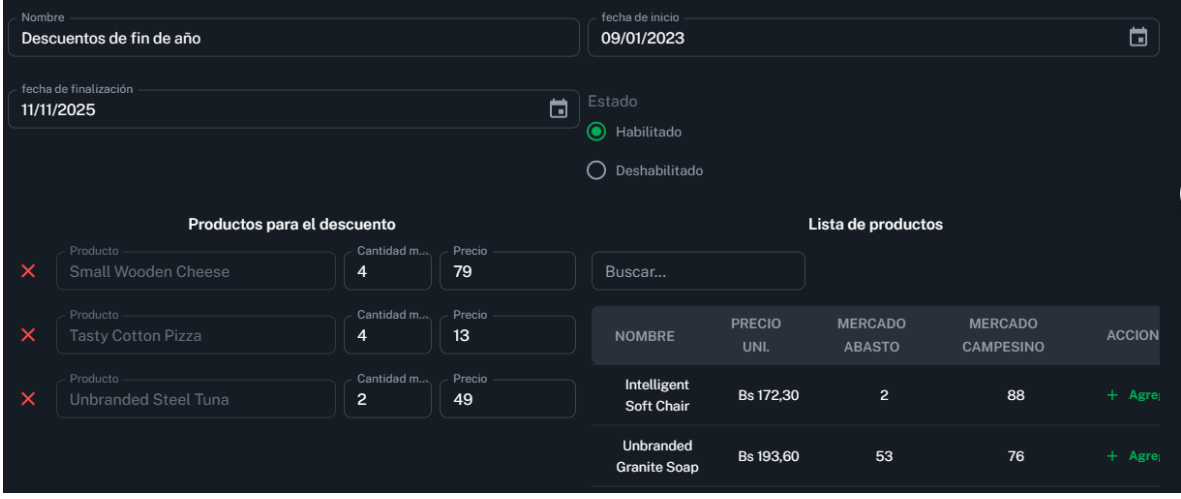

En la imagen de ejemplo de arriba se observa la cantidad máxima para descuento y el nuevo precio que tendrá, también se definió la fecha de inicio y finalización del mismo

#### <span id="page-27-1"></span>**1.10. Roles**

El sistema tiene 4 roles, Administrador, Empleado de ventas, Cliente e invitado, estas acciones se realizan en el módulo de Empleados, se puede asignar uno o mas roles de esta manera si el sistema crece será más sencillo hacer los cambios

• Administrador: este rol tiene acceso a todo el sistema sin restricciones

- Empleado de ventas: este rol está limitado y tiene acceso a los siguientes módulos:
	- o Clientes: todo el modulo
	- o Productos: solo listado
	- o Ventas: todo el modulo
	- o Productos defectuosos: todo menos eliminación
	- o Descuentos: solo listado
	- o Perfil de usuario
- Cliente: este rol está limitado y tiene acceso a los siguientes módulos:
	- o Favoritos: todo el modulo
	- o Carrito de compras: todo el modulo
	- o Tienda en línea: todo el modulo
	- o Reseñas: todo el modulo
	- o Perfil de usuario
- <span id="page-28-0"></span>• Invitado: este rol está limitado y tiene acceso a los siguientes módulos:
	- o Tienda en línea: todo el modulo
	- o Reseñas: solo podrá ver las reseñas
	- o Carrito de compras: no podrá realizar compras

#### **Credencial para acceso al sistema**

La parte de datos del usuario en los módulos de Empleado y Clientes, es para la asignación de las credenciales para el acceso al sistema, si se deja todos los campos en blanco, los valores que tendrá por defecto el usuario va a ser el CI/NIT y la contraseña el número de celular de la persona a registrar.

Al modificar un registro la contraseña siempre aparecerá en y si no escribe en ese campo se mantendrá la contraseña que ya haya sido definida

## **2. Parte tienda en línea**

En esta parte se explica la forma de realizar una compra de la tienda

## <span id="page-28-1"></span>**2.1. Búsqueda de productos**

Al escribir en la barra de búsqueda se ira resaltando todas la coincidencias de los productos y al seleccionar, te redirecciona al producto

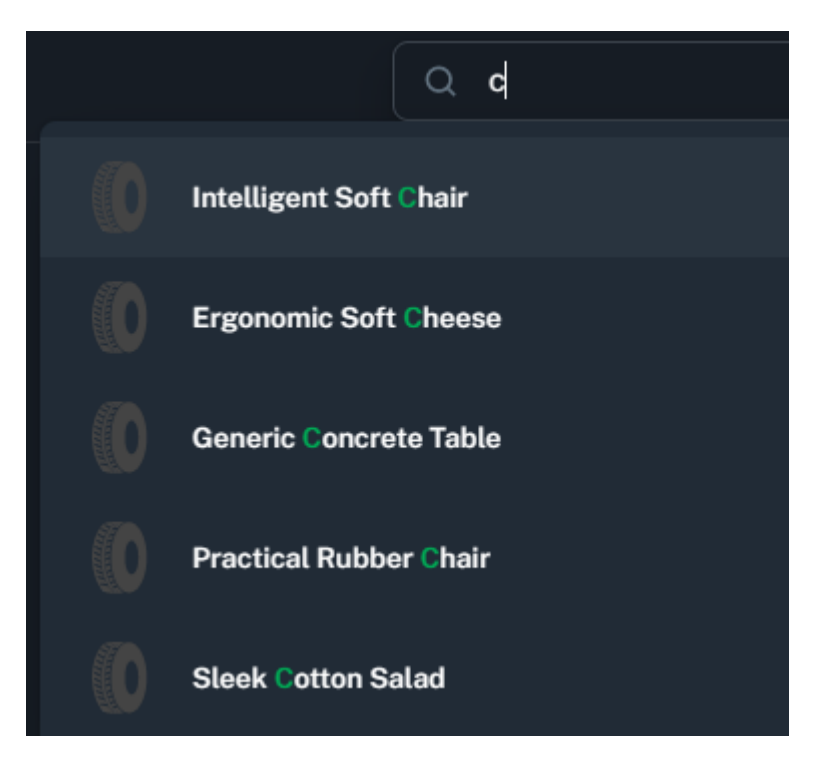

## <span id="page-29-0"></span>**2.2. Descuentos**

Los productos que tengan un descuento, tendrán una etiqueta que lo resalte y el nuevo precio del producto

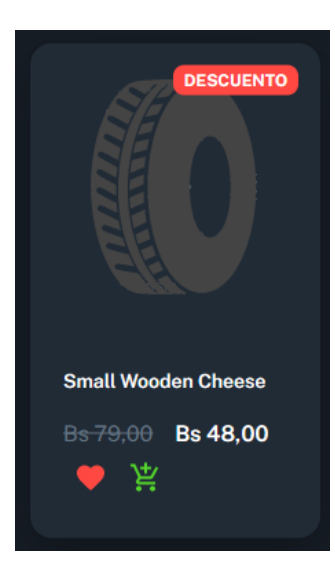

# **Guía de instalación del sistema de la empresa "SURLLANTAS"**

**2023**

## **Guía de instalación**

Esta guía estará dividida en dos partes, la primera es para el frontend y la segunda para el backend.

#### **Backend**

Dentro de la raíz del proyecto se debe copiar el archivo .env.example y renombrarlo a .env, luego se tiene que reemplazar los valores de cada variable.

Se tiene que tener una cuenta en Cloudinary, esto es necesario para gestionar las imágenes, el sistema solo consume este servicio, dentro del Dashboard de Cloudinary se podrá ver algo como esto:

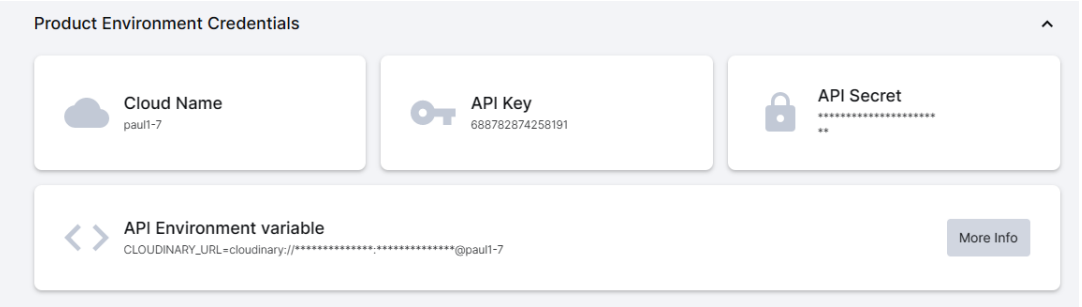

Los valores que se muestren se tienen que pegar en las variables correspondientes.

Para la base de datos se crea una desde el gestor que mejor conozca, este ejemplo usa PGADMIN4, se crea la base de datos con el nombre que quiera

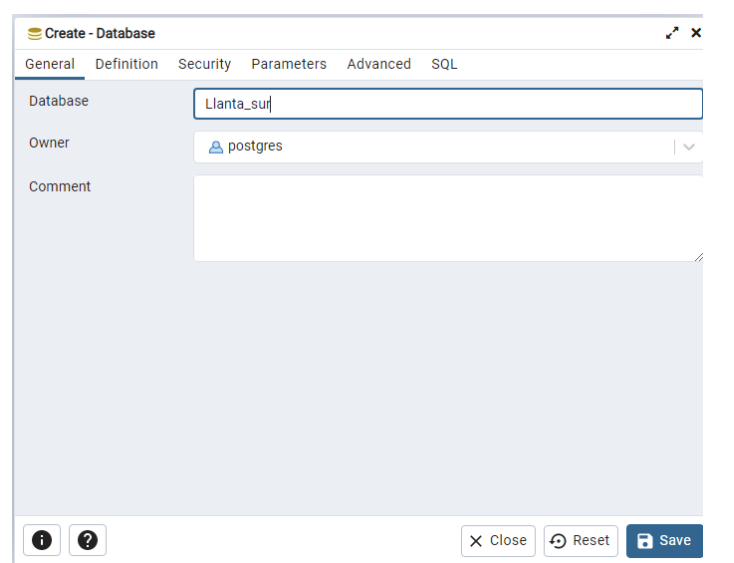

En el server en donde se creo la BD se obtienen el host y el puerto que corre la BD, en este ejemplo se llama WSL y con click derecho y en propiedades se ve una ventana luego en Connection se ven los datos que se necesitan para la variable DB\_URL\_DEV

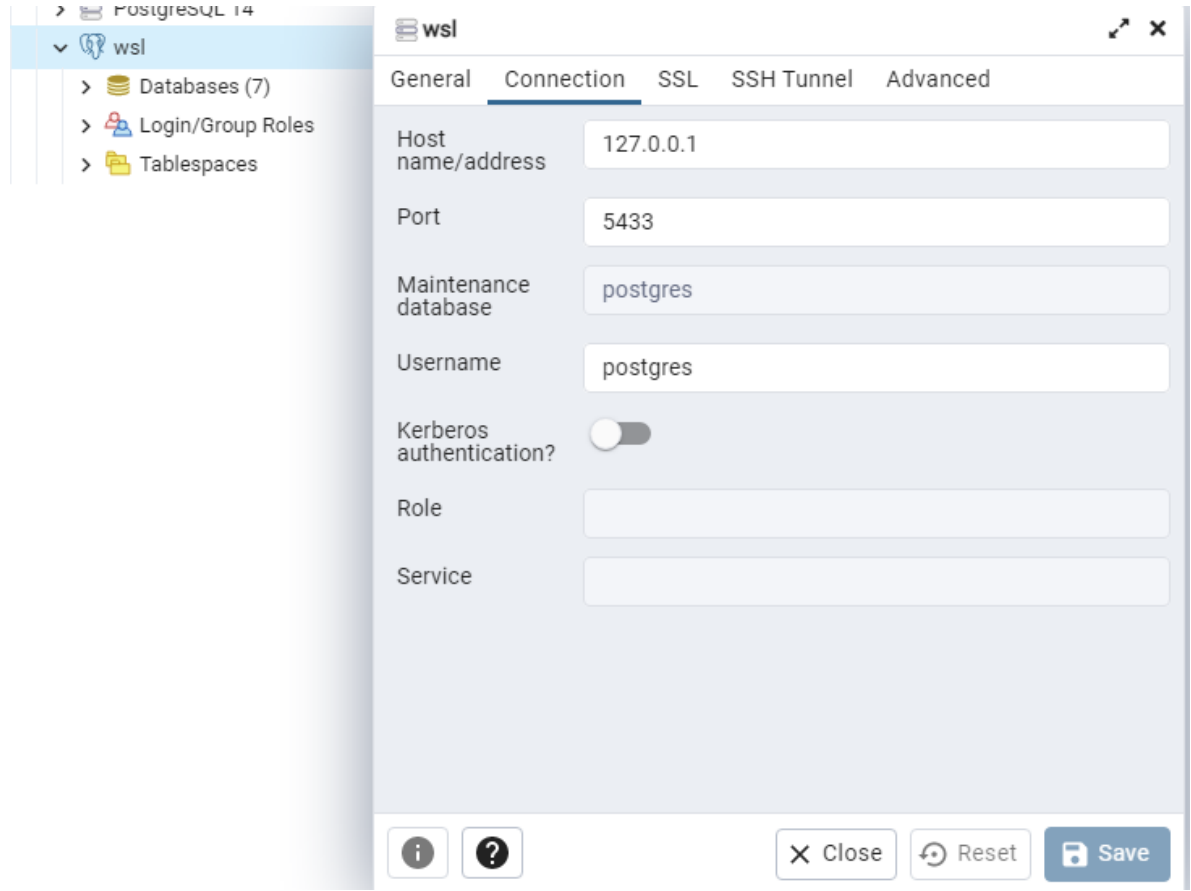

Para pegar los valores dentro de la variable solo se tiene que reemplazar de la siguiente forma: postgres://usuario:password@host:port/bd\_nombre

La variable DEFAULT\_PRODUCT\_IMG\_URL se pega la dirección de una imagen, en la imagen de abajo es un ejemplo de cómo se puede obtener la url de la imagen que se haya subido dentro de la plataforma de Cloudinary

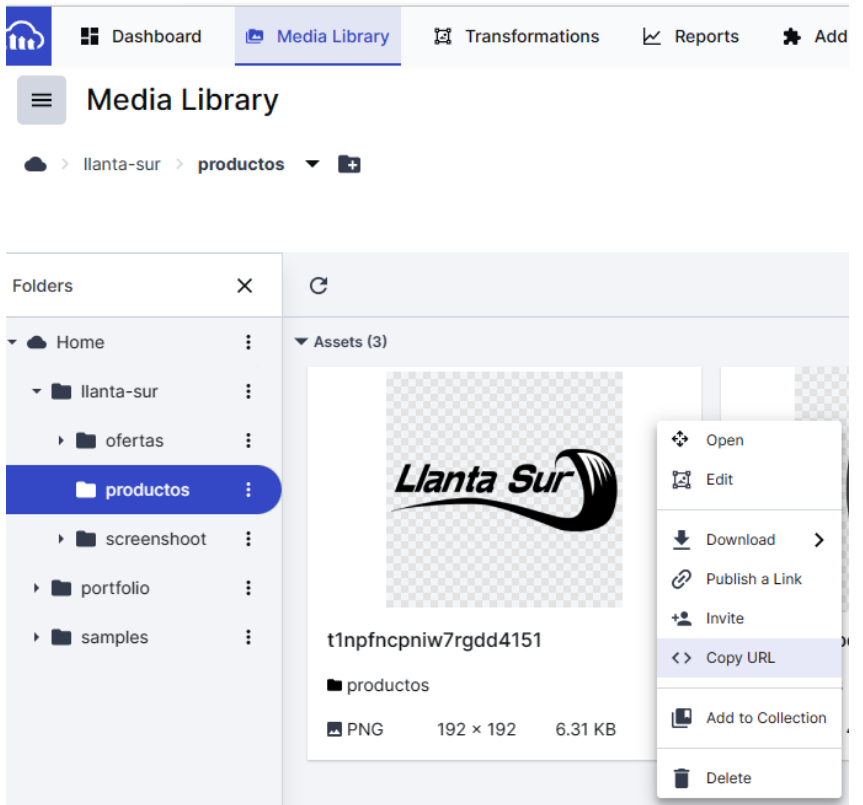

Realizado estos pasos se guarda el archivo y en la terminal se ejecuta los siguientes comandos:

Este comando instalara las dependencias necesarias para el proyecto

Este comando genera la BD diseñada para el proyecto

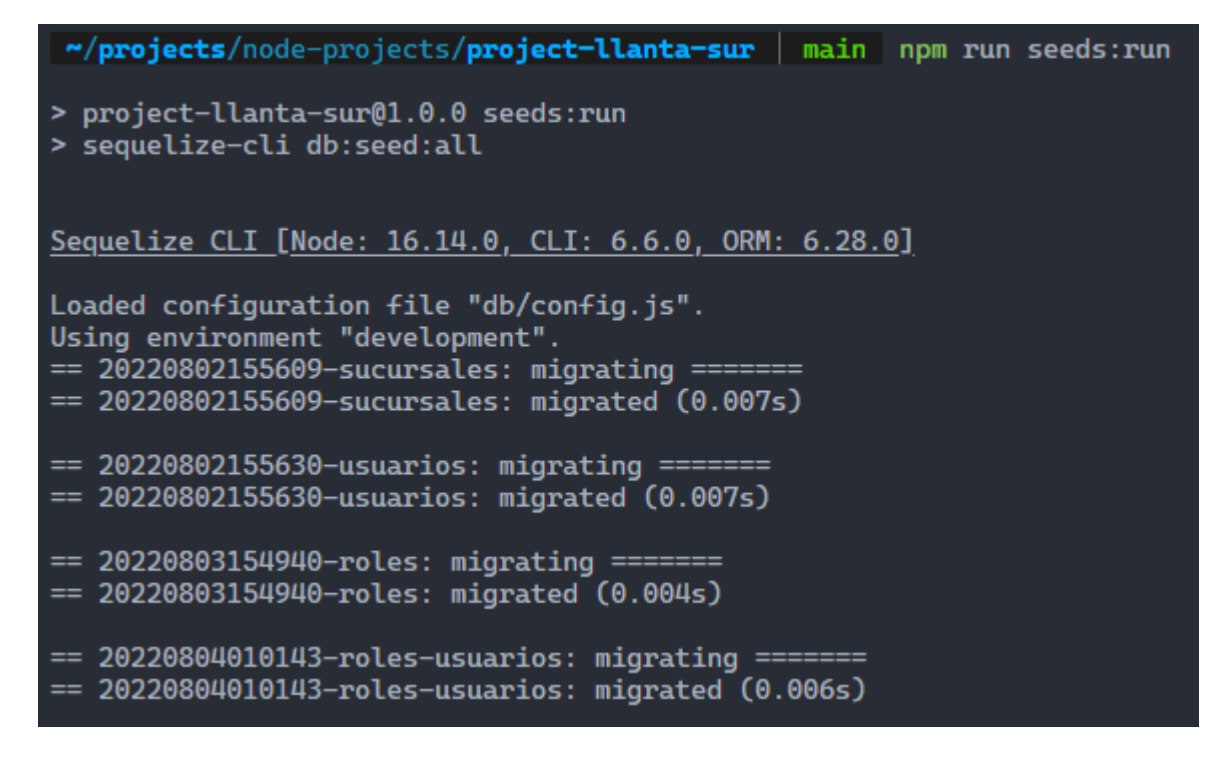

Este comando genera registros de las tablas de la BD para que se pueda utilizar el proyecto

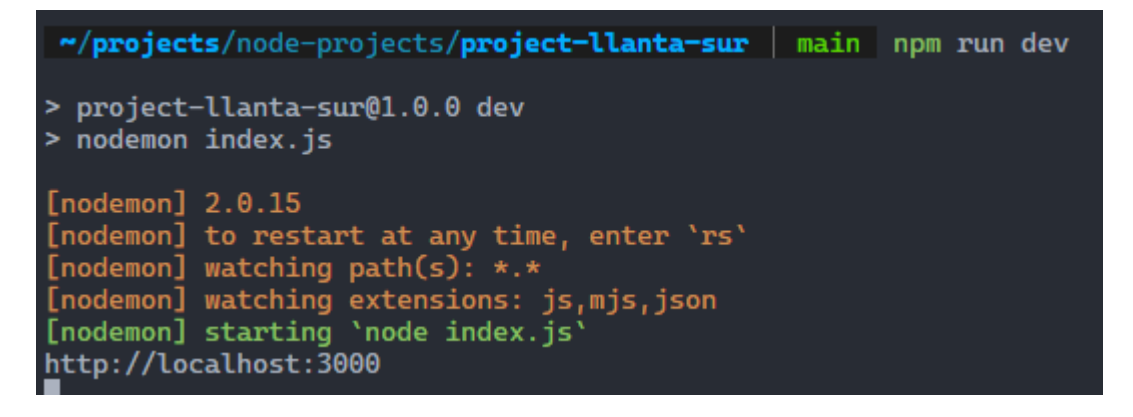

Este comando es para levantar el servidor del sistema y si todo esta correcto tendría que ser igual a la imagen.

Con estos pasos el backend del sistema está listo para usar

#### **Frontend**

umpr

Para iniciar el frontend en una nueva terminal se ingresa el siguiente comando

```
"/projects/projects-react/llanta-sur-frontend main npm i
```
Este comando instala las dependencias necesarias

Luego se duplica el archivo .env.example y renombra a .env, dentro del archivo se coloca la url con la que se levanto el servidor del backend

Se guarda el archivo y se ejecuta el comando

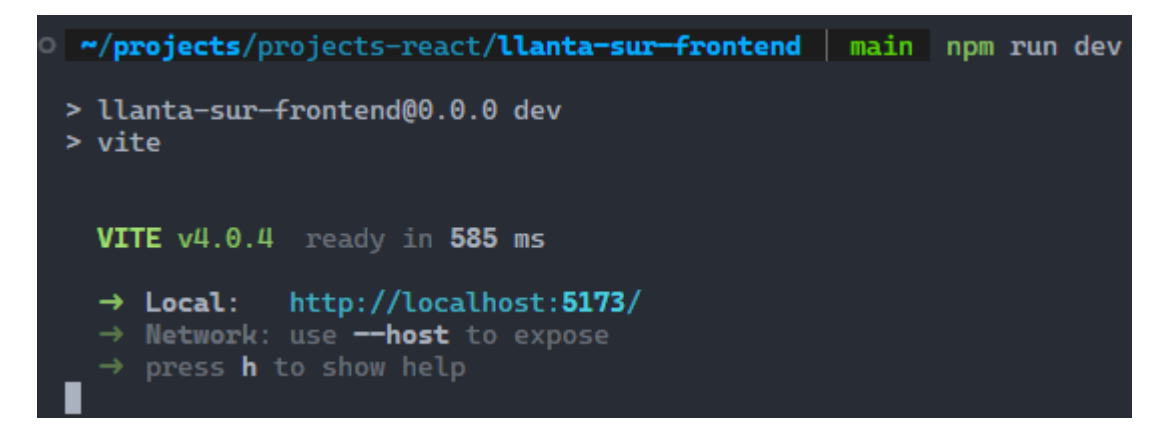

Se ingresa a la url local y se podrá acceder al proyecto